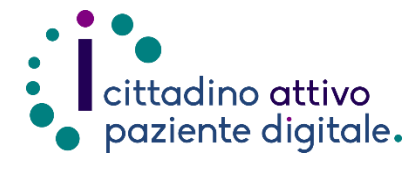

## **GUIDA PER VISUALIZZARE LE PROPRIE ESENZIONI ONLINE**

(disponibile solo con SPID o CIE)

1) Collegarsi al sito Puglia Salute https://www.sanita.puglia.it/

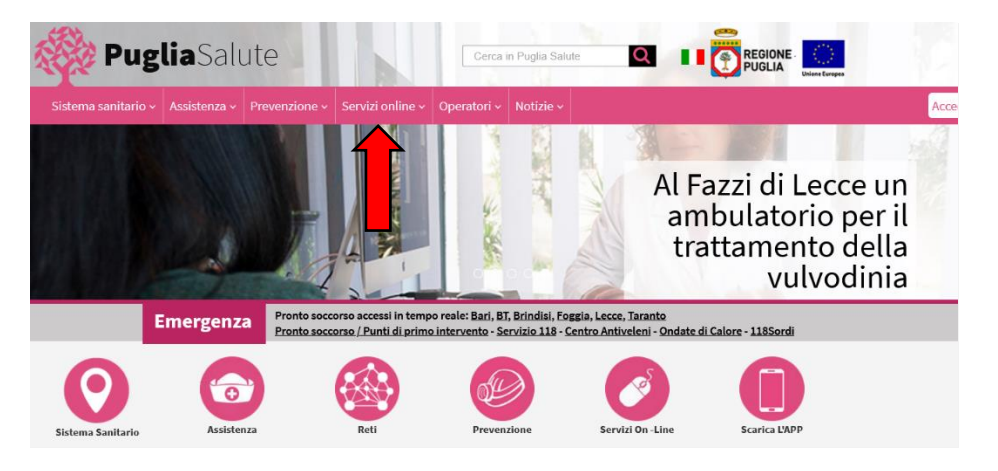

2) Cliccare su "Servizi Online" e successivamente dal menù a comparsa selezionare "Visura esenzioni".

#### Servizi online

#### Servizi on-line

- Attestazione di avvenuta vaccinazione anti SARS-CoV-2
- Attestato esito test covid19
- Provvedimenti Covid-19
- Rete regionale per i test SARS- $COV-2$
- Ricerca Prestazione
- Prenotazione con ricetta dematerializzata
- Prenotazione con ricetta rossa SSN
- Prenotazione ALPI
- Gestione prenotazione
- Pagamento ticket
- Autocertificazione esenzioni per reddito
- Diario vaccinazioni
- Fascicolo Sanitario Elettronico
- Medicina dello sport
- Notifiche preliminari cantieri edili
- Referto Online
- Scelta e revoca medico
- Scheda Paziente 118
- Servizi per assistiti celiaci
- Stampa attestato di iscrizione e di esenzione ticket

#### Visura esenzioni

Verifica validità attestato di iscrizione SSN e di esenzione ticket

Verifica validità attestato di revoca del medico

3) Cliccare su "Accedi al servizio con autenticazione" in alto a destra.

### Visura esenzioni

Il servizio consente di visualizzare le esenzioni a proprio carico e le correlate prestazioni di specialistica ambulatoriale e di farmaceutica.

Accedendo al servizio il sistema presenta le esenzioni attive alla data per specialistica e farmaceutica. Per ciascuna è indicata la data di inizio esenzione.

Nelle informazioni di dettaglio sono indicati:

- · per la specialistica, codice di esenzione, descrizione, prestazioni correlate (codice e nome della prestazione):
- · per la farmaceutica, codice di esenzione e descrizione.

#### **ASSISTENZA**

In caso di malfunzionamento o di esito negativo del servizio richiesto, inviare una mail all'indirizzo assistenzaportale@sanita.puglia.it specificando il codice fiscale del paziente e il problema rilevato.

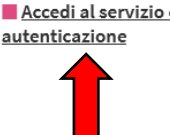

**4)** Effettuare l'accesso tramite **SPID** cliccando sul pulsante "**Entra con SPID**" e selezionare il proprio gestore nella lista a comparsa.

> Oppure selezionare in alto "**CIE**" per effettuare l'accesso tramite la **Carta d'Identità Elettronica** e il proprio PIN rilasciato con la stessa.

### Stai accedendo all'applicazione: Portale della Salute Regione Puglia SPID CIE CNS/TS-CNS Credenziali Regionali Accedi con le credenziali SPID Entra con SPID Maggiori informazioni su SPID Non hai SPID2

sped AgID Agenzia per

SPID è il sistema di accesso che consente di utilizzare, con un'identità digitale unica, i servizi online della Pubblica Amministrazione e dei privati accreditati.

**Nome** 

Se possiedi un'identità digitale, accedi con le credenziali del tuo gestore. Se non hai ancora un'identità digitale, richiedila ad uno dei gestori.

**5)** Una volta effettuato l'accesso occorre **dichiarare di aver letto l'informativa privacy spuntando la casella in alto e successivamente cliccare su "Stampa libretto sanitario e attestato di esenzione".**

> **Così facendo verrà scaricato il documento contenente tutte le informazioni richieste.**

## Visura esenzioni

Dichiaro di aver letto l'Informativa privacy.

Dati Anagrafici Cittadino Autenticato

### Cognome

**Codice Fiscale** 

### Libretto Sanitario creato correttamente

Stampa libretto sanitario e attestato di esenzione

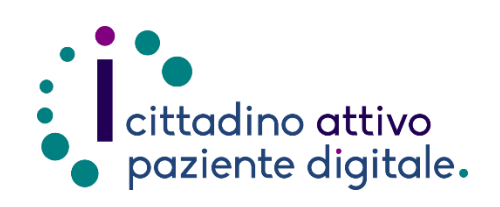

# **Sportello di Consulenza Digitale**

- Accesso ai Servizi online per il lavoro e il sociale
- Utilizzo dell'Identità Digitale e attivazione SPID
- Accesso ai Servizi online per la Salute

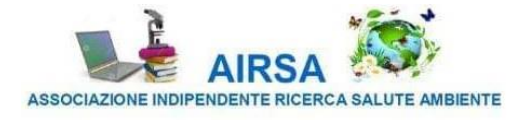

**Arredi**